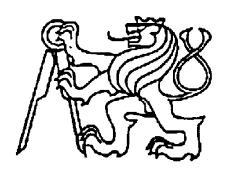

## **Středoškolská technika 2023**

**Setkání a prezentace prací středoškolských studentů na ČVUT**

## **Řízení sledovacího systému**

**Kristián Feri**

## **Střední průmyslová škola technická Belgická 4852, Jablonec nad Nisou, příspěvková organizace**

Kamerový systém se dá ovládat buď prostřednictvím sítě Ethernet anebo bezdrátově pomocí Wi-Fi. Přenos obrazu je realizován protokolem UDP, jelikož nám nevadí, že některé pakety se ztratí či dorazí ve špatném pořadí, naproti tomu řízení kamerového systému využívá protokol TCP, jelikož je žádoucí, aby každý paket dorazil a ve správném pořadí.

Hlavní rozdíl je rychlost, UDP je datagramový protokol, tudíž posílá pakety okamžitě, pokud to síťová karta povoluje. TCP je protokol, který si kontroluje, jestli data opravdu dorazila k cíli a toto kontrolování platí pro každý paket, proto se UDP více hodí na streaming videa či zvuku.

Tato práce je vytvořena, aby fungovala na přenosné herní konzoli Steam Deck.

Jedná se o přenosný počítač, který je především určen pro hraní videoher. Velký rozdíl od ostatních přenosných herních konzolí je to, že na něm lze provozovat operační systém Microsoft Windows, i když je původně zamýšlen k použití s distribucí Arch Linux. Steam Deck, jako herní konzole, obsahuje dva analogové joysticky, dva touchpady, jeden gamepad s šipkami, čtyři přední nárazníky a čtyři tlačítka umístěné pod ním.

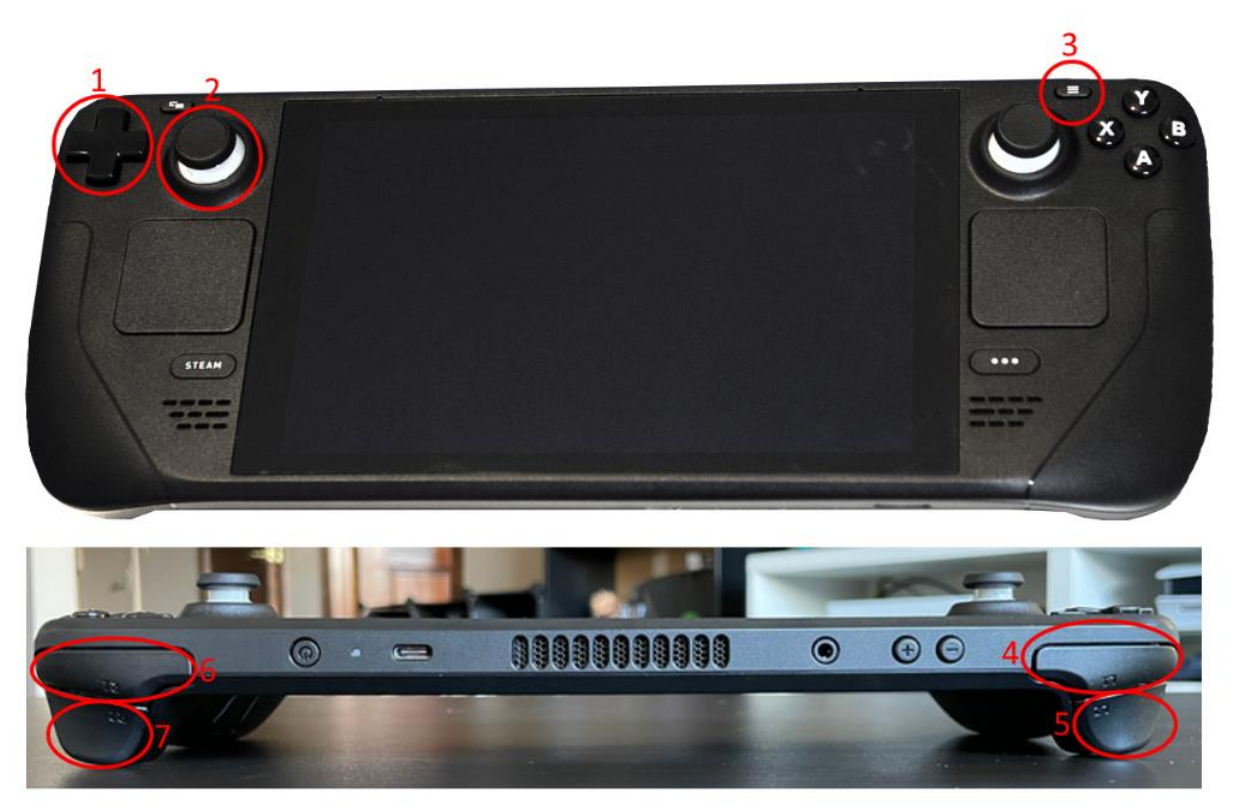

Obrázek 18 – Herní konzole Steam Deck s číslovanými popisky

Popis funkcí ovládacích prvků (obr. 18):

- 1. Navigace v menu
- 2. Nastavení úhlu natočení
- 3. Tlačítko pro otevření menu
- 4. Přiblížení +
- 5. Přiblížení –
- 6. Manuální ostření +
- 7. Manuální ostření -

## **Ovládací software**

Program sloužící k obsluze kamerového systému by měl obsahovat základní informace o kamerovém systému a jeho momentálním stavu (úhel natočení, násobič přiblížení, nadmořská výška, atd.).

Pro nastavování parametrů či výběru z předvoleb je součástí grafického rozhraní menu, které se otevírá zmáčknutím tlačítka či klávesy.

Blokové schéma ovládání kamerového systému na straně ovladače, viz obr. 21

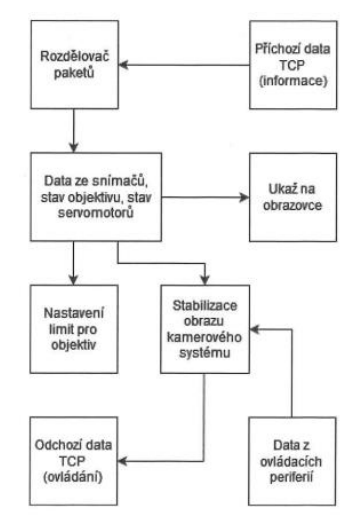

obr. 21 - Blokové schéma ovládání kamerového systému na straně ovladače

Blokové schéma ovládání kamerového systému na straně kamerového systému, viz obr. 22.

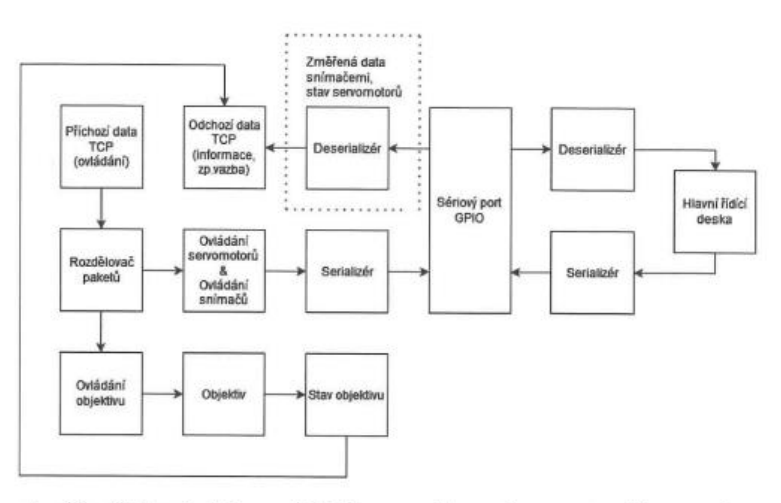

obr. 22 - Blokové schéma ovládání kamerového systému na straně kamerového

systému

Blokové schéma přijímače obrazu, viz obr. 22 a.

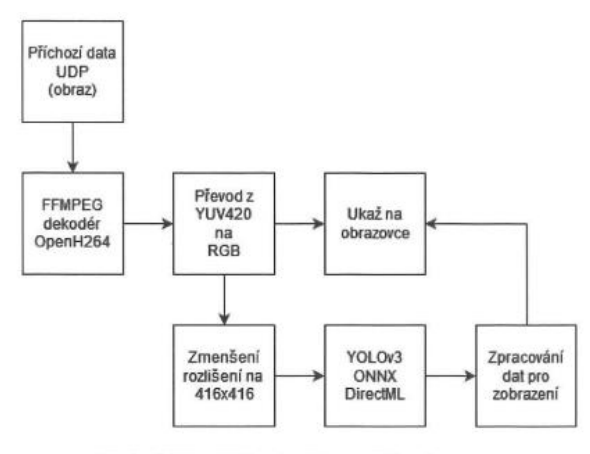

Obrázek 22 - Blokové schéma příjimače obrazu

Blokové schéma vysílače obrazu, viz obr. 23.

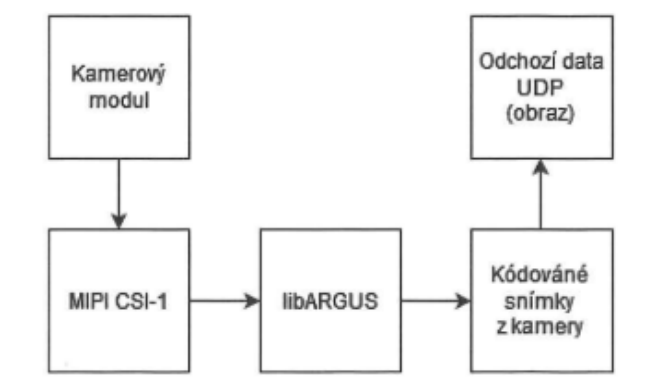

obr. 23 - Blokové schéma vysílače obrazu